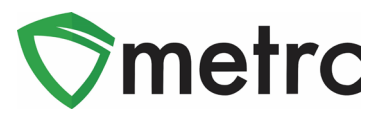

**Subject**: Specifying the Source When Creating New Plant Batches

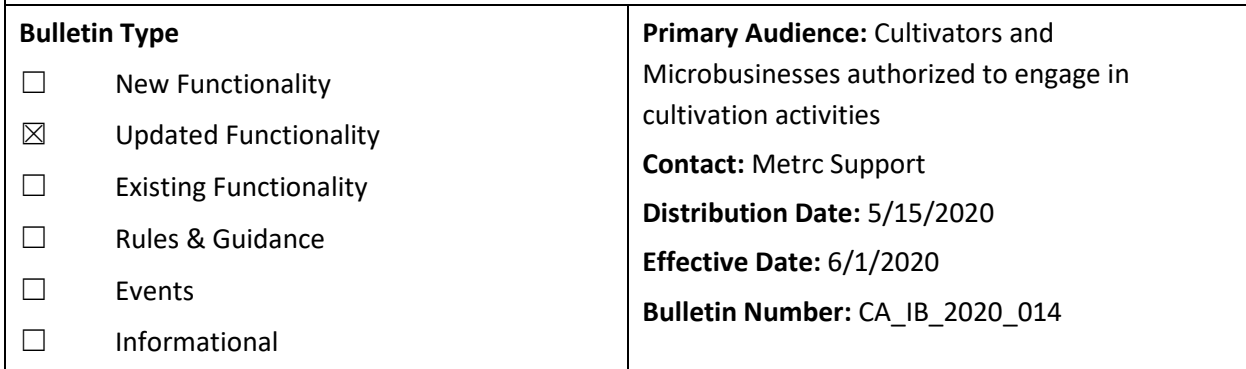

As of 6/1/2020, licensees will not be able to create a new plant batch in the California Cannabis Track and Trace system (CCTT-Metrc) without a source package or a source plant.

As part of the transitional period to allow temporary licensees not using CCTT-Metrc to conduct business with provisional and annual licensees using CCTT-Metrc, the requirement to create a plant batch from a source package or source plant was suspended. As there are no remaining temporary licensees in California, CCTT-Metrc will be reconfigured on 6/1/2020 to only allow licensees to create a plant batch from an existing source package or source plant.

If you currently have plant batches or individual plants on your premises that are not tracked in CCTT-Metrc, you must assign a UID tag to these items by 6/1/2020. As of 6/1/2020, you will no longer be able to assign UID tags to untagged plant inventory without specifying a tagged source in your inventory. Please note that all licensees are required to immediately begin working within the CCTT-Metrc system, and the electronic inventory in CCTT-Metrc must accurately reflect the physical inventory located at a licensed premises.

The section below describes the changes to the application when this change is implemented.

## Metrc Support Bulletin

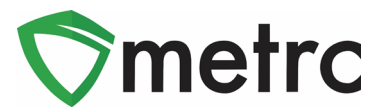

## **Create Plantings**

Cultivators and Microbusinesses authorized to perform cultivation activities will continue to use the *Create Plantings* button on the *Flowering* tab as shown in **Figure 1** below and the *Create Plantings* button on the *Packages* page as shown in **Figure 2** below to create new plant batches. These functions can also be completed by importing a comma-separated value (CSV) file as circled in **Figure 4** and through the application programming interface (API) using third-party software.

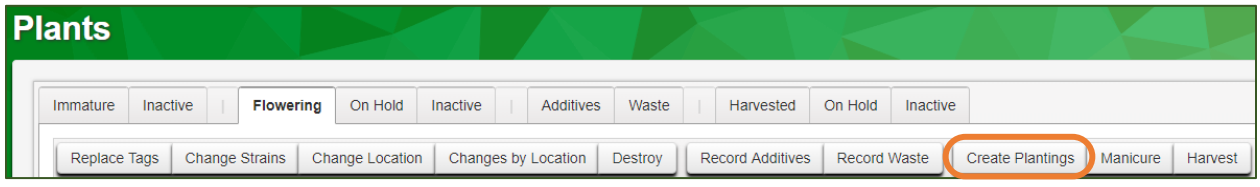

**Figure 1: Flowering Tab – Create Plantings Button**

| <b>Packages</b> |              |                         |                     |              |        |                     |        |
|-----------------|--------------|-------------------------|---------------------|--------------|--------|---------------------|--------|
| Active          | On Hold      | Inactive                | In Transit          |              |        |                     |        |
|                 | New Packages | <b>Create Plantings</b> | <b>New Transfer</b> | Change Items | Adjust | <b>Change Notes</b> | Finish |

**Figure 2: Packages Page – Create Plantings Button**

Cultivators and Microbusinesses authorized to perform cultivation activities will no longer have access to the *Create Plantings* button on the *Immature* tab as illustrated in **Figure 3** below.

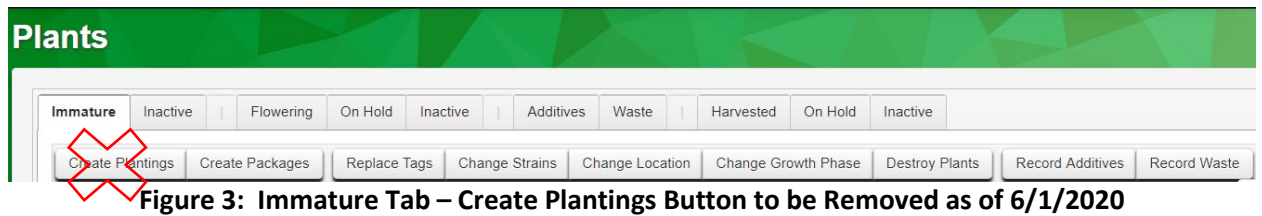

## Metrc Support Bulletin

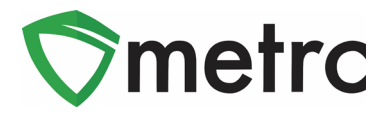

In addition, the ability to import a CSV file to create a planting without a source will no longer be available as illustrated in **Figure 4** below. The ability to create plantings without a source through the API using third party software will also be disabled.

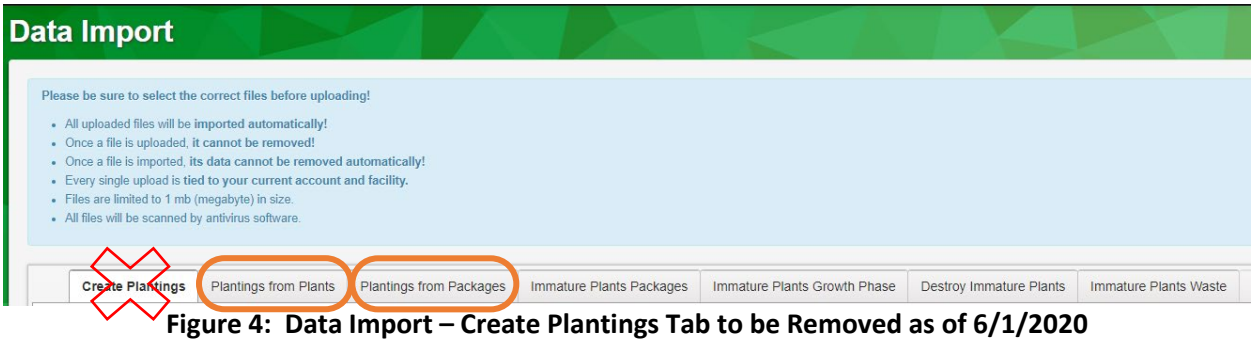

*Please feel free to contact support a[t support@metrc.com](mailto:support@metrc.com) or 877-566-6506 with any questions.*